## Cambio de ejercicio

En AHORA One existen unos contadores que determinan la numeración de los presupuestos, albaranes, facturas, contratos, tickets, … Estos contadores están configurados en el sistema para trabajar en el año en curso, pero cuando se produce un cambio de un año a otro, deben crearse los contadores correspondientes.Es muy sencillo crear los contadores para un nuevo ejercicio. Existen dos formas de hacerlo:

- Manualmente. Para ello, es necesario acceder desde el menú principal a Configuración > Contadores y crear los contadores que necesites, especificando el tipo de contador, ejercicio, serie, y número. El número de contador será aquel en el que van a empezar a numerarse tus documentos (habitualmente 1).
- Automática. Si no se quiere realizar ninguna acción, sino sólo seguir trabajando de forma habitual, AHORA One puede configurarse para que autogenere los contadores para el próximo ejercicio.Para ello, accede a la Configuración General desde el menú principal, Configuración > Configuración General.

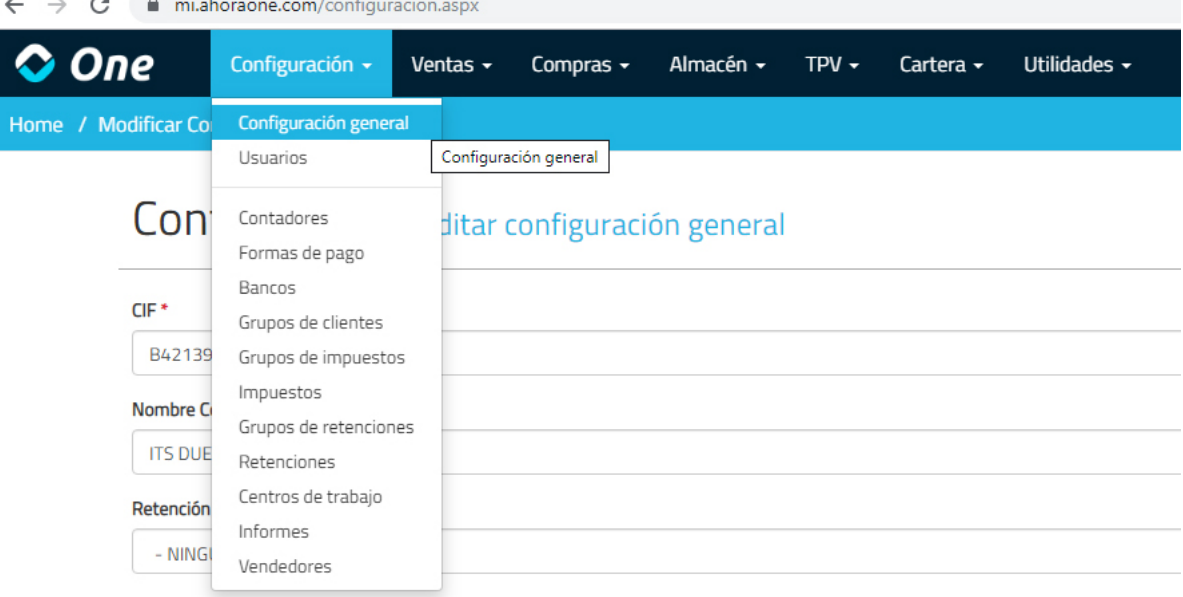

A continuación, en el grupo de pestañas inferiores hay que seleccionar la pestaña «Otros» y elegir la opción deseada para «Autogenerar contadores«. Por defecto estará que No, pero es posible indicar que los autogenere empezando en 1 (la primera factura del nuevo ejercicio tendrá la numeración 1 del año en cuestión, diferente a la 1 del ejercicio anterior), o bien continuando con la numeración anterior (si la última factura del año anterior fue la 543, la primera del nuevo ejercicio será la 544).

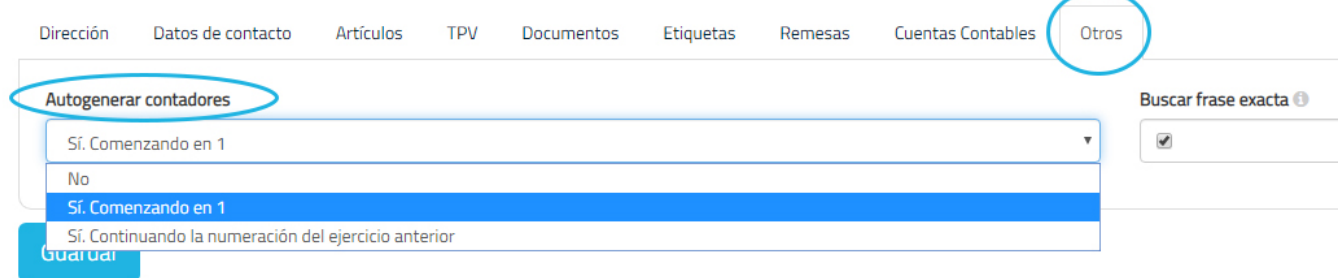

Esta opción puede dejarse configurada en cualquier momento, no es necesario esperar hasta final de año.

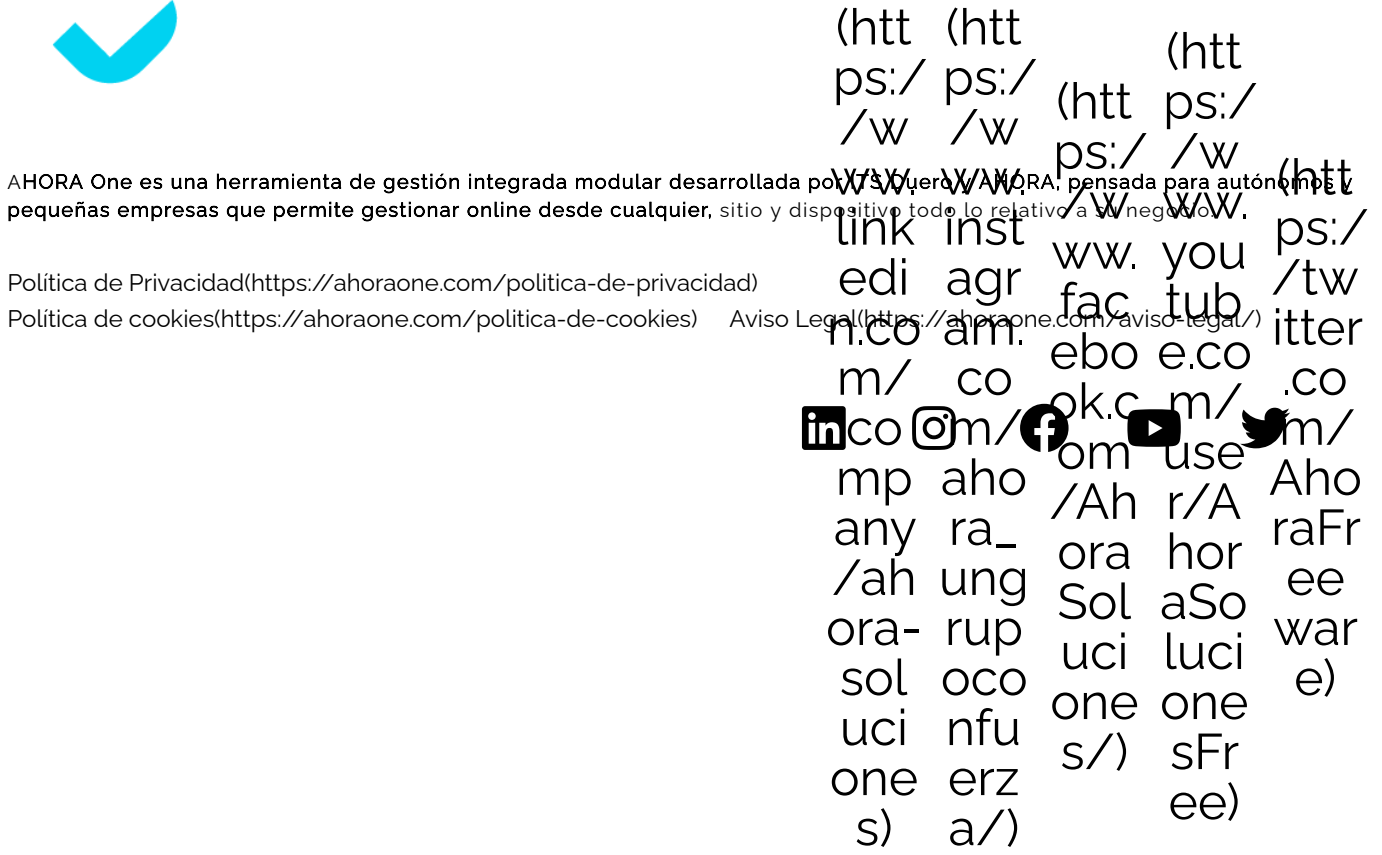